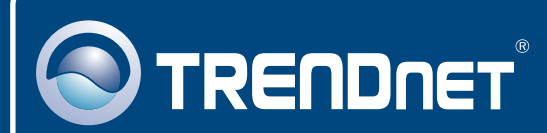

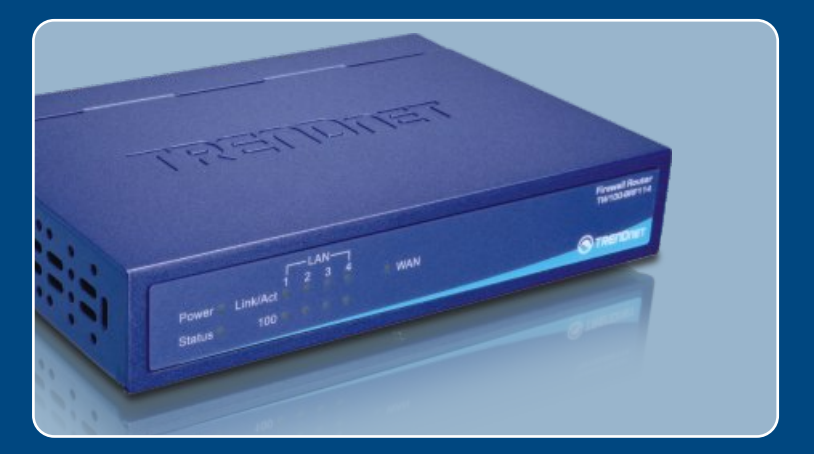

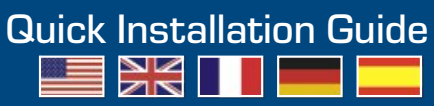

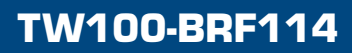

### **Table of Contents**

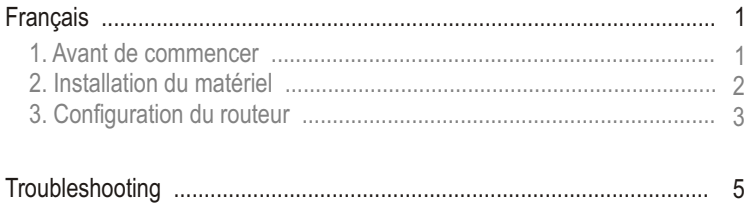

# **1. Avant de commencer**

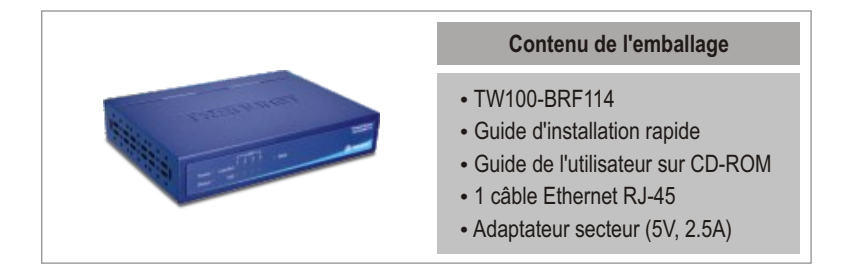

### **Configuration nécessaire**

- Un ordinateur avec un adaptateur réseau câblé correctement installé
- Navigateur Internet : Internet Explorer (5.0 ou supérieur) ou Netscape Navigator (4.7 ou supérieurr)<br>• Internet à large bande
- 
- ?Internet à large bande Modem DSL ou câble installé

# **Application**

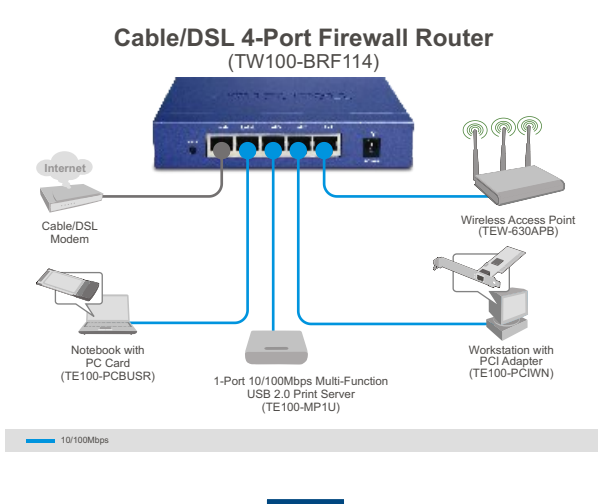

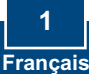

## **2. Installation du matériel**

Remarque : Avant de débuter, réunissez toutes les informations concernant votre connexion Internet. En cas de besoin, contactez votre fournisseur d'accès Internet (FAI).

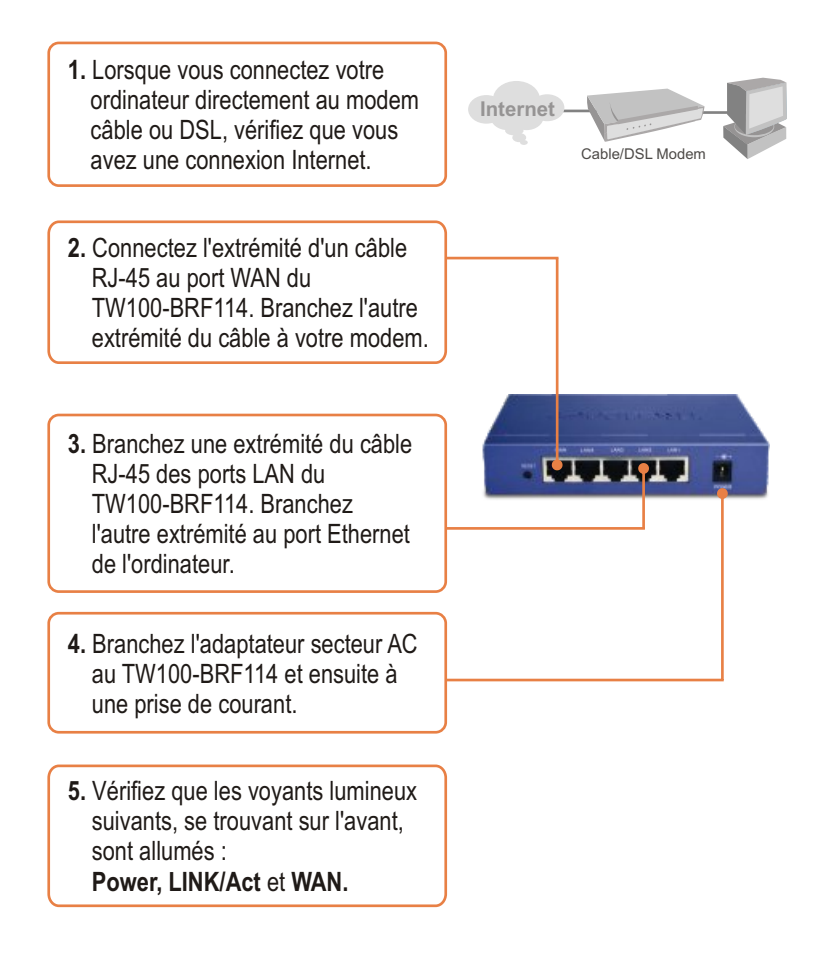

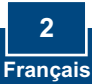

## **3. Configuration du routeur**

**1.** Ouvrez votre navigateur Internet, tapez-y l'adresse **http://192.168.0.1** et appuyez sur la touche **Enter** (Entrez).

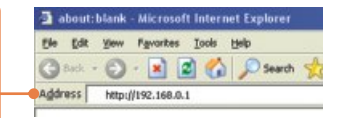

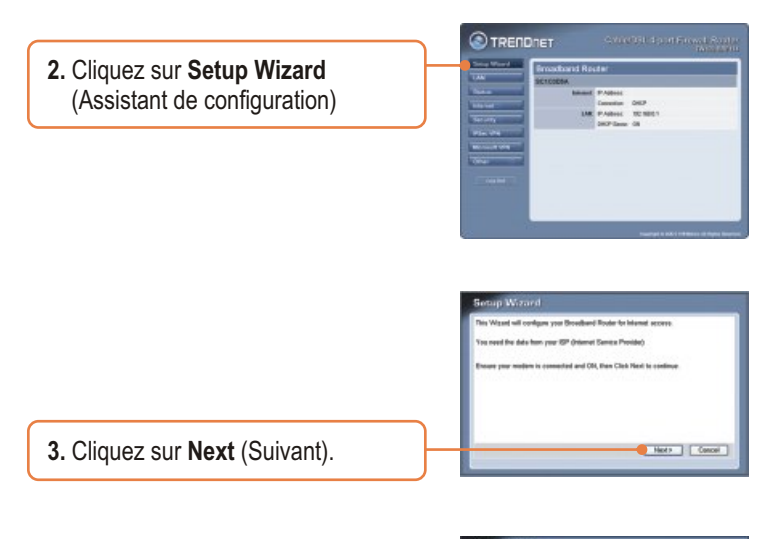

**4.** Sélectionnez le type d'accès Internet que vous avez et cliquez sur **Next** (Suivant).

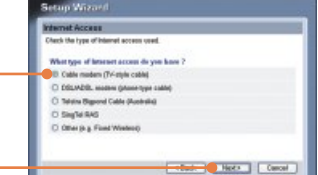

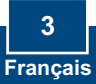

**5.** Configurez les paramètres en vous basant sur les données reçues de votre FAI. Suivez les instructions de l'assistant pour terminer la configuration

### **Votre configuration est à présent terminée.**

Si vous désirez des informations détaillées sur la configuration et les paramètres avancés du TW100-BRF114, veuillez consulter la rubrique Dépannage, le guide de l'utilisateur sur CD-ROM ou le site Internet de TRENDnet sur http://www.trendnet.com.

### **Enregistrez votre produit**

Afin d'être sûr de recevoir le meilleur niveau de service clientèle et le meilleur support possibles, veuillez prendre le temps d'enregistrer votre produit en ligne sur: **www.trendnet.com/register** Nous vous remercions d'avoir choisi Trendnet

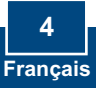

## **Troubleshooting**

#### **Q1: I typed http://192.168.0.1 in my Internet Browser's Address Bar, but an error message says "The page cannot be displayed." How can I get into the TW100-BRF114's web configuration page?**

**A1:**  First, check your hardware settings again by following the instructions in Section 2. Second, make sure the LINK/ACT light for the LAN port is lit. Third, make sure your TCP/IP settings are set to **Obtain an IP address automatically** (see the steps below).

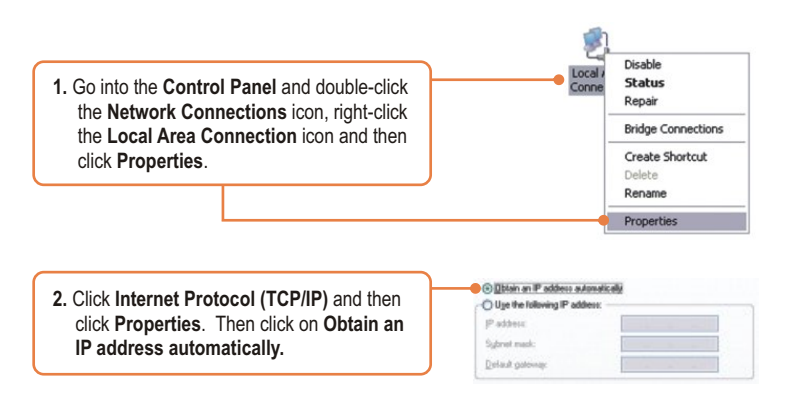

Fourth, press on the factory reset button for 15 seconds.

#### **I am not sure what type of Internet Account Type I have for my Cable/DSL connection. Q2: How do I find out?**

A2: Contact your Internet Service Provider's (ISP) support service for the correct information.

 **I went through the Setup Wizard, but I can not get onto the Internet. What should I do? Q3:**  A3: First, verify that you can get onto the Internet with a direct connection into your modem. Second, contact your ISP and verify all the information that you have in regards to your Internet connection settings is correct. Third, power cycle your modem and router. Unplug the power to the modem and router. Wait 30 seconds, and then reconnect the power to the modem. Wait for the modem to fully boot up, and then reconnect the power to the router.

If you still encounter problems or have any questions regarding the TW100-BRF114, please contact TRENDnet's Technical Support Department.

### **Certifications**

This equipment has been tested and found to comply with FCC and CE Rules. Operation is subject to the following two conditions:

(1) This device may not cause harmful interference.

(2) This device must accept any interference received. Including interference that may cause undesired operation.

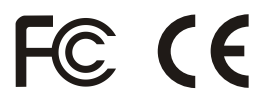

Waste electrical and electronic products must not be disposed of with household waste. Please recycle where facilities exist. Check with you Local Authority or Retailer for recycling advice.

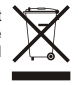

**NOTE:** THE MANUFACTURER IS NOT RESPONSIBLE FOR ANY RADIO OR TV INTERFERENCE CAUSED BY UNAUTHORIZED MODIFICATIONS TO THIS EQUIPMENT. SUCH MODIFICATIONS COULD VOID THE USER'S AUTHORITY TO OPERATE THE EQUIPMENT.

#### ADVERTENCIA

En todos nuestros equipos se mencionan claramente las caracteristicas del adaptador de alimentacón necesario para su funcionamiento. El uso de un adaptador distinto al mencionado puede producir daños fisicos y/o daños al equipo conectado. El adaptador de alimentación debe operar con voltaje y frecuencia de la energia electrica domiciliaria existente en el pais o zona de instalación.

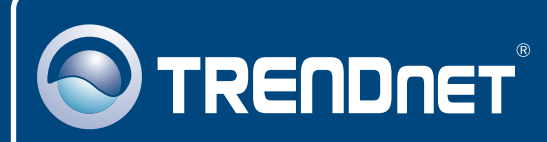

# TRENDnet Technical Support

### US · Canada

**Toll Free Telephone:** 1(866) 845-3673

24/7 Tech Support

 $\mathsf{Europe}$  (Germany • France • Italy • Spain • Switzerland • UK)

**Toll Free Telephone:** +00800 60 76 76 67

English/Espanol - 24/7 Francais/Deutsch - 11am-8pm, Monday - Friday MET

### **Worldwide**

**Telephone:** +(31) (0) 20 504 05 35

English/Espanol - 24/7 Francais/Deutsch - 11am-8pm, Monday - Friday MET

### Product Warranty Registration

**Please take a moment to register your product online. Go to TRENDnet's website at http://www.trendnet.com/trendnet**

### **TRENDNET**

**20675 Manhattan Place Torrance, CA 90501 USA**

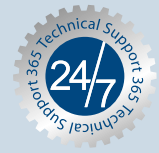